# Le nouvel outil d'Analyse de la Recherche dans la Search Console

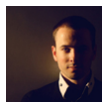

 $Par$  Daniel Roch

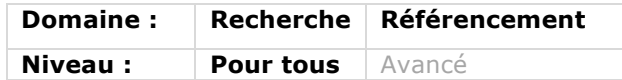

*Il y a quelques semaines de cela, Google a changé le nom de ses Webmaster Tools pour les nommer Search Console. Juste avant, le menu d'analyse des mots clés ayant permis de trouver le site sur le moteur a subi un lifting important et s'appelle désormais « Analyse de la recherche ». Qu'est-ce qui a changé et qu'estce qui n'a pas évolué pour cet outil ? Quels sont les avantages et inconvénients de cette nouvelle mouture ? Petite revue d'effectif...*

Le moteur de recherche Google fait constamment évoluer son outil dédié aux webmasters, et notamment récemment avec la refonte du menu « Analyse de la recherche » qui détaille de manière bien plus importante les termes et pages de votre référencement naturel. Nous allons voir ici ce que cette nouvelle version peut apporter, et surtout comment l'utiliser dans une stratégie de référencement naturel.

# *Les changements récents du Centre Webmaster de Google*

Depuis plusieurs mois déjà, Google fait évoluer de manière régulière son outil dédié aux webmasters. Auparavant appelé « Centre Webmaster », il a notamment été rebaptisé « Search Console ». Mais surtout, il permet désormais d'ajouter des applications mobiles en plus de ses sites Internet, de suivre la compatibilité mobile des contenus ou encore d'afficher les ressources bloquées pour le moteur de recherche.

Google a d'ailleurs fait des annonces pour chacune de ces nouveautés dans son blog dédié aux webmasters :

• La sortie de la Search Console : http://googlewebmastercentral.blogspot. fr/2015/05/announcing-google-searchconsole-new.html;

• Les applications mobiles et la Search Console :

http://googlewebmastercentral.blogspot. fr/2015/05/rolling-out-red-carpet-for-appowners.html ;

• Les menus dédiés à la compatibilité mobile :

http://googlewebmastercentral.blogspot. fr/2015/04/faqs-april-21st-mobilefriendly.html;

• Le menu des ressources bloquées : http://googlewebmastercentral.blogspot. fr/2015/03/unblocking-resources-withwebmaster.html.

Dans cet article, nous allons nous intéresser en priorité à la nouvelle interface du menu de l'analyse de la recherche présent dans la Search Console de Google via le menu « *Trafic de recherche > Analyse de la recherche* ».

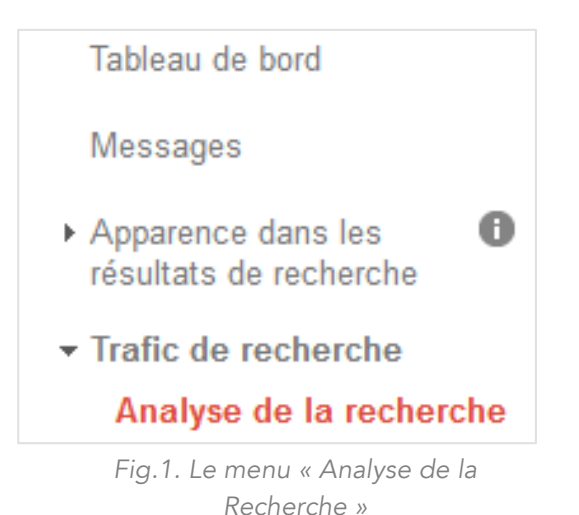

# *Le menu Analyse de la Recherche*

#### *Fonctionnement de base*

De base, cet outil permet depuis des années de connaître une partie des expressions tapées par un internaute, et pour lesquelles le site analysé apparait dans les résultats des moteurs de recherche : ce qu'on appelle une impression, c'est-àdire l'affichage d'un site donné suite à une recherche d'un internaute. Depuis quelques semaines, cet outil a évolué de plusieurs façons.

## *Ce qui ne change pas*

Tout d'abord, il est important de comprendre ce qui n'a pas changé...

L'outil donnait des chiffres sur les 90 derniers jours, et c'est toujours le cas. Impossible donc de récupérer ces données sur l'année précédente, par exemple. Le seul moyen de le faire serait de se connecter à l'API du centre webmaster (https://developers.google.com/webmast er-tools/) pour importer les données dans un de vos outils au fur et à mesure.

Autre point important à savoir : les données affichées sont incomplètes. En effet, l'outil semble présenter l'ensemble des termes pour lesquels le site apparaît, mais en réalité ce nombre est limité. Dans l'ancienne interface, cette information était clairement affichée avec l'appellation « Valeurs affichées ». L'outil indiquait ainsi que sur l'ensemble des clics ou impressions, seul un nombre restreint était détaillé dans le tableau situé sous le graphique.

| Google                                                                                                    |                                                                                                    |                                                             |                                                      |                                        | 排<br>Daniel              |
|----------------------------------------------------------------------------------------------------|----------------------------------------------------------------------------------------------------|-------------------------------------------------------------|------------------------------------------------------|----------------------------------------|--------------------------|
| Search Console                                                                                                    |                                                                                                    |                                                             |                                                      | www.seomix.fr $\overline{\phantom{a}}$ | ٠<br>Aide                |
| Tableau de bord<br><b>Messages</b><br>$\bullet$<br>Apparence dans les<br>résultats de recherche<br>▼ Trafic de recherche<br>Requêtes de recherche<br>Liens vers votre site<br>Liens internes<br>Actions manuelles<br>Ciblage international<br>Ergonomie mobile<br>Index Google<br>$\triangleright$ Exploration<br>Problèmes de sécurité<br>Autres ressources | Requêtes de recherche<br>Découvrez le nouveau rapport Analyse de la recherche<br>Requêtes les plus fréquentes<br>Pages les plus populaires<br>$\bullet$ au<br>Du<br>Web $\times$<br><b>Filtres</b>                   |                                                             |                                                      |                                        | $\overline{\phantom{a}}$ |
|                                                                                                    | Requêtes<br>3683<br>12 000                                                                                                    | <b>Impressions</b><br>224 480<br>Valeurs affichées : 64 041 | <b>Clics</b><br>8 4 2 4<br>Valeurs affichées : 2 082 |                                        |                          |
|                                                                                                    | 9000<br>6 000*<br>3 0 0 0<br>Avec modifications <sup>7</sup><br>1 à 25 sur 3 683<br>$\rightarrow$<br>Télécharger ce tableau<br>Télécharger les données du graphique<br>Affichage simple<br>Afficher 25 lignes =<br>≺ |                                                             |                                                      |                                        |                          |
|                                                                                                    | Requête                                                                                                    |                                                             | Clics $\triangle$<br><b>Impressions</b>              | <b>CTR</b>                             | Position moy.            |
|                                                                                                    | ☆                                                                                                    | 344                                                         | 242                                                  | 70 %                                   | 1,1                      |
|                                                                                                    | ☆                                                                                                    | 194                                                         | 108                                                  | 56 %                                   | 1.0                      |

*Fig. 2. l'ancien menu de l'analyse de la recherche*

**Impressions** 224 480 Valeurs affichées : 64 041  $\blacksquare$  Clics 8 4 2 4 Valeurs affichées : 2 082

*Fig. 3. L'ancienne interface montrait clairement que le tableau n'affichait pas toutes les données*

Sachez cependant que si le trafic est élevé (plusieurs dizaines de milliers de visiteurs), cela ne vous posera pas de problème particulier. Grâce au fait que l'échantillon affiché soit représentatif (plusieurs milliers de clics ou d'impressions), les termes affichés dans le tableau seront bien représentatifs des expressions les plus pertinentes, les plus tapées ou cliquées par les internautes.

# *L'interface*

Avant de présenter la nouvelle interface, sachez qu'il est toujours possible de revenir à l'ancienne en cliquant simplement en haut de page sur le texte « Revenir à l'ancien rapport Requêtes de recherche ».

## Analyse de la recherche (bêta)

Analysez vos performances dans la recherche Google Revenir à l'ancien rapport Requêtes de recherche

*Fig. 4. l'accès à l'ancienne interface*

*Les types de données affichés*

L'outil permet d'afficher plusieurs dimensions d'informations, c'est-à-dire des aspects différents de votre site

ou de votre application, à savoir :

- Les requêtes tapées par les internautes ;
- Les URL référencées ;
- Les pays d'origine des internautes ;
- Le type d'appareil utilisé : ordinateur, tablette ou mobile.

Cela fonctionne aussi bien pour votre site que pour une éventuelle application mobile que vous auriez enregistrée dans votre Search Console.

Pour ces quatre dimensions, vous pouvez alors obtenir quatre informations distinctes :

- Le nombre de clics ;
- Le nombre d'impressions ;

• Le taux de clics : le CTR (c'est-à-dire le rapport entre le nombre d'impressions et de clics) ;

• Le positionnement moyen.

En d'autres termes, vous allez pouvoir bien mieux comprendre par quel périphériques les internautes voient votre site d'afficher, depuis quel pays, avec quels mots clés positionnés pour quelles pages de votre site.

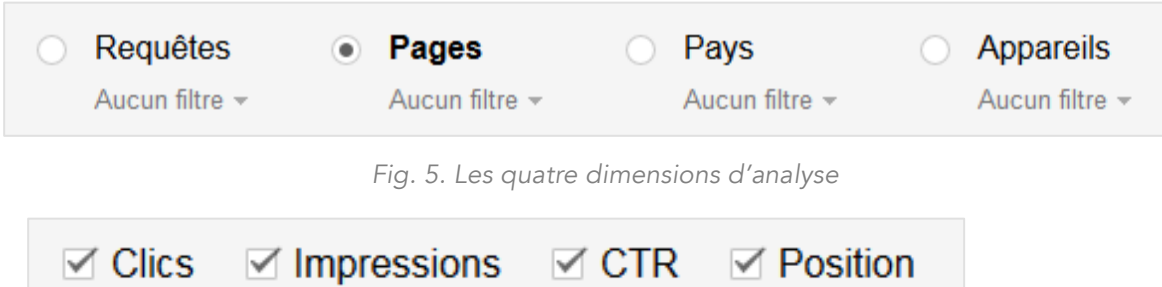

*Fig. 6. Les données qui peuvent être affichées pour chaque dimension*

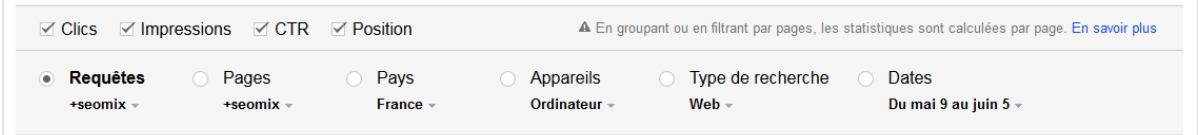

*Fig. 7. un exemple de filtrage complexe : toutes les requêtes contenant « SeoMix » pour des pages contenant « SeoMix », en France sur Ordinateur et uniquement pour des recherches web entre le 9 Mai et 5 Juin*

#### *Les filtres*

Plus complet et plus accessible que l'ancienne version, ce menu des requêtes de recherche permet de filtrer les données du graphique et du tableau de manière dynamique.

Vous pouvez tout d'abord filtrer chaque dimension séparément avec la liste déroulante située juste dessous (de base intitulé « Aucun filtre »). Ceci est donc valable pour les requêtes de recherche, les pages, les pays et les appareils, c'est-àdire vos quatre grandes dimensions. A cela s'ajoute le filtrage par type de recherche (Web, vidéo, image...), et bien entendu un traditionnel filtrage par date.

Première chose intéressante à savoir, c'est que l'on peut cumuler en simultané différents filtres. On peut, par exemple,

afficher les requêtes des internautes uniquement pour les recherches par image sur tablette en France et avec des pages contenant un terme précis (voir fig. 7).

Pour chaque dimension, il est également possible de comparer deux données (deux pays, deux requêtes, deux pages...). Attention cependant pour cet outil, le graphique devient alors très difficilement lisible. Seuls les chiffres situés au dessus le sont (voir fig. 8).

Il est également possible de filtrer les données à afficher, comme par exemple toutes les requêtes contenant ou ne contenant par un terme précis.

# *Les données à analyser*

Voici maintenant le détail de chaque dimension :

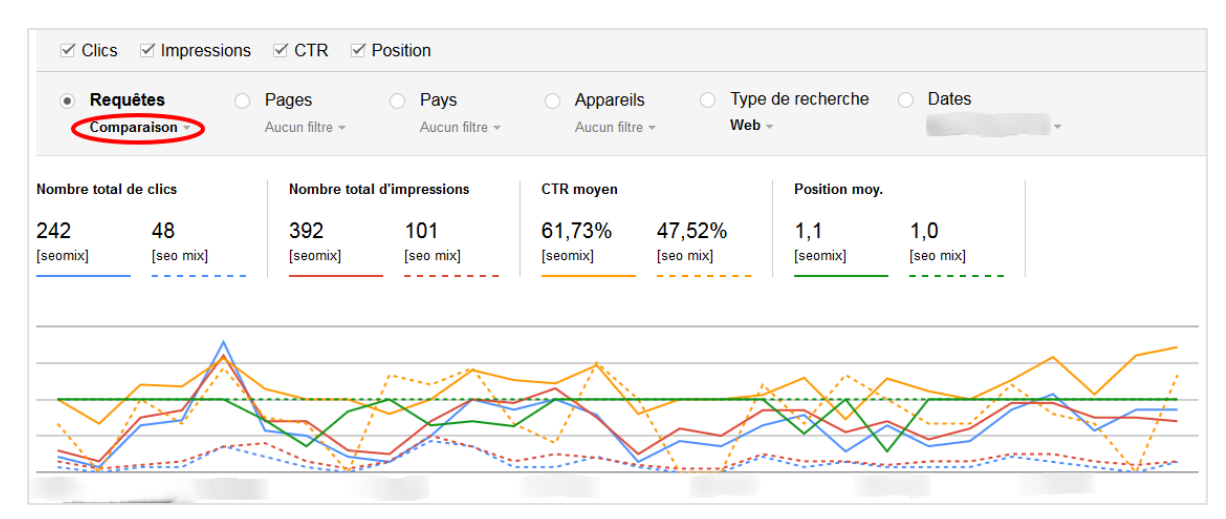

*Fig. 8. un exemple peu lisible de graphique où on compare les termes « seomix » et « seo mix »*

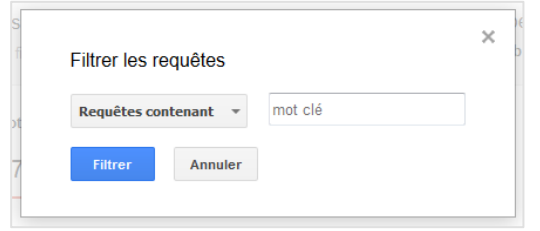

*Fig. 9. filtrez vos données selon la présence ou non d'un terme précis*

#### *Les requêtes*

Ce menu va vous permettre de connaître les expressions tapées par les internautes, et pour lesquelles le site apparaît. Ceci est pratique pour savoir sur quels mots clés les contenus sont positionnés, cette dimension va vous permettre de mettre en avant plusieurs éléments supplémentaires :

• Connaître le positionnement moyen de ce terme dans Google, c'est-à-dire en prenant en compte la géo-localisation des internautes, la présence de leur compte Google connecté ou encore de l'historique de navigation de l'ensemble des internautes ;

• Connaître le taux de clic de chaque terme, permettant ainsi de mesurer la qualité et l'attractivité des contenus positionnés par rapport au terme recherché pour l'utilisateur (attention cependant, il est normal et naturel que le taux de clic augmente avec un meilleur positionnement) ;

• Savoir quels sont les termes qui apparaissent souvent (en nombre d'impressions) mais qui ne génèrent pas ou peu de clics.

Ce menu va notamment vous permettre de savoir si les modifications de contenu comme le texte, les images, l'URL, la balise Title ou la meta description ont un

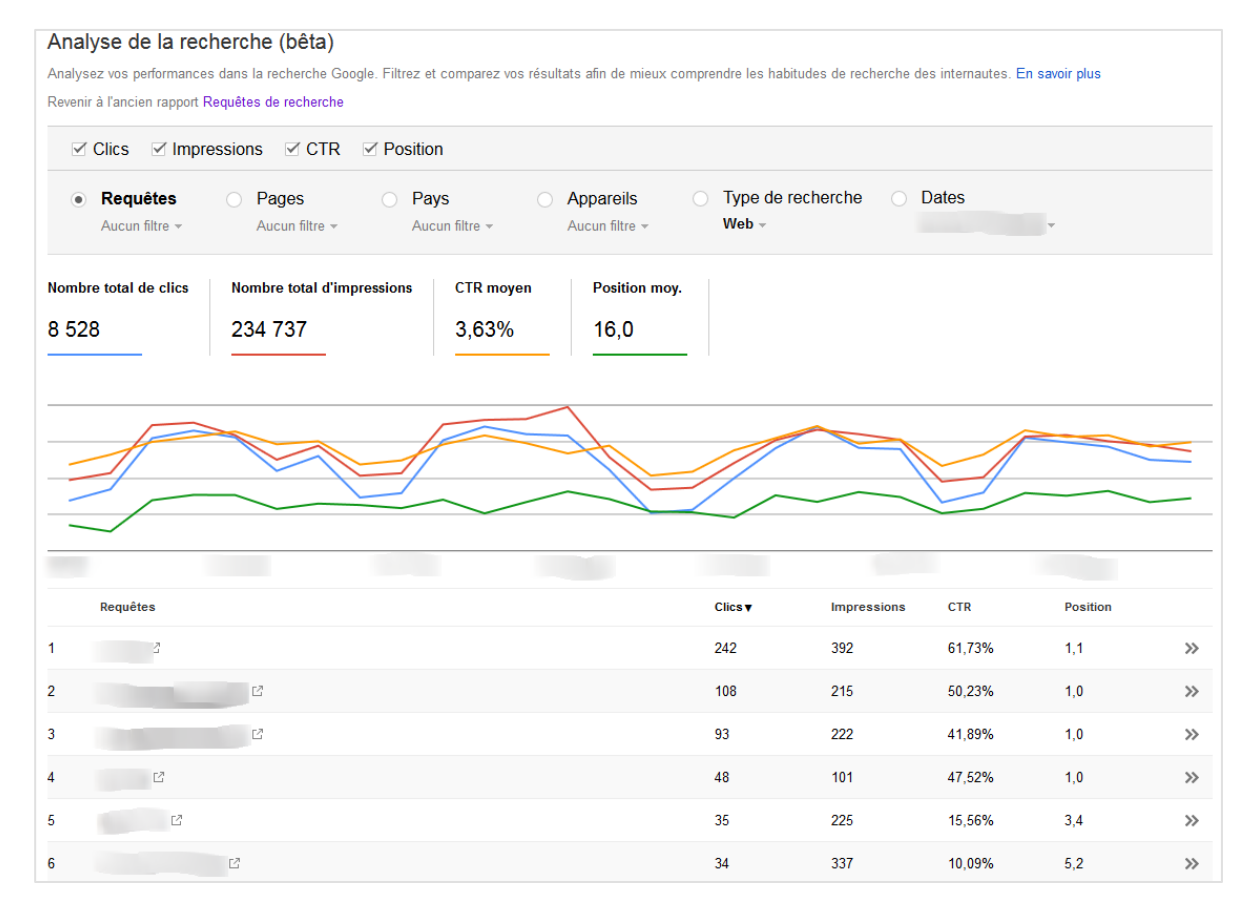

*Fig. 10. Un exemple où l'on affiche le menu des requêtes pour un site précis*

impact ou non sur le positionnement d'un terme, sur son taux de clic ou encore sur son nombre d'impressions.

#### *Les pages*

Le menu des pages fonctionne peu ou prou de la même façon que celui des requêtes, excepté que cette fois vous aurez accès aux mêmes données, page par page. Vous pourrez ainsi mesurer :

• Les pages ayant le plus de trafic ;

• Celles qui s'affichent souvent mais qui ne génèrent pas ou peu de clics ;

• Celles avec le meilleur taux de clic, c'est-à-dire celles les mieux positionnées ou celles dont le titre et la description sont les plus pertinentes aux yeux des internautes ;

• Pouvoir connaître les pages qui n'apportent pas de trafic en référencement naturel, c'est-à-dire les pages que vous ne trouverez pas ou en fin du tableau affiché.

Tandis que le premier menu permet de mesurer l'efficacité des modifications sur le positionnement, celui-ci va surtout vous permettre de vous concentrer sur l'amélioration du taux de clic, par exemple en modifiant et optimisant une balise meta description qui pourrait augmenter l'intérêt de l'utilisateur.

On pourra aussi mesurer l'impact de l'amélioration de la compatibilité mobile d'une page dans Google. Si par exemple vous filtrez les données selon les appareils mobiles et tablettes, il devrait être possible de mesurer l'évolution du positionnement ou du taux de clic de chaque page modifiée.

#### *Les pays*

Le menu Analyse de la recherche permet également de savoir depuis quels pays les internautes se sont connectés. Là encore, cela peut aider le référenceur à déterminer plusieurs éléments, notamment : • L'emplacement idéal de son hébergeur

pour être au plus proche de ses visiteurs ; • Détecter de nouveaux marchés potentiels ;

• Pouvoir détecter les éventuelles langues à rajouter dans son site.

#### *Les appareils*

Enfin, le menu des appareils permet de déterminer le mode de navigation des internautes. La navigation et l'ergonomie attendue est en effet différente entre les ordinateurs fixes, les tablettes, et bien entendu les téléphones mobiles.

Cela va notamment permettre de pouvoir influer sur le développement et l'évolution du site en fonction de cette problématique, notamment en le rendant responsive, ou encore en proposant aux internautes sur mobile de télécharger une application de la marque.

# *Conclusion*

Plus complet et surtout plus pratique à utiliser que l'ancienne version, le menu « Analyse de la recherche » de la Search Console de Google permet de mieux comprendre et d'appréhender le référencement naturel d'un site Internet, ainsi que de pouvoir mesurer l'impact de modifications ou de la publication de nouveaux contenus.

Malheureusement, l'outil possède les mêmes limites que l'ancien, limites qui seront toujours aussi bloquantes : une limitation à 90 jours des données, et surtout un affichage toujours partiel de celles-ci dans le tableau.

Dommage également que l'outil ne donne pas d'informations liées aux données enrichies. Il aurait par exemple été pertinent de filtrer et mesurer l'évolution des données en fonction de la prise en compte des balises Schema.org liées notamment aux vidéos, aux avis clients ou encore aux chemins de navigation. Et, bien entendu, les mots clés de recherche continuent à être en *(not provided)* sur Analytics. N'y a-t-il vraiment pas moyen de coupler les deux outils ?

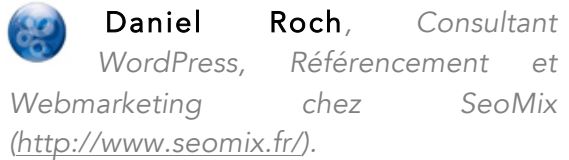